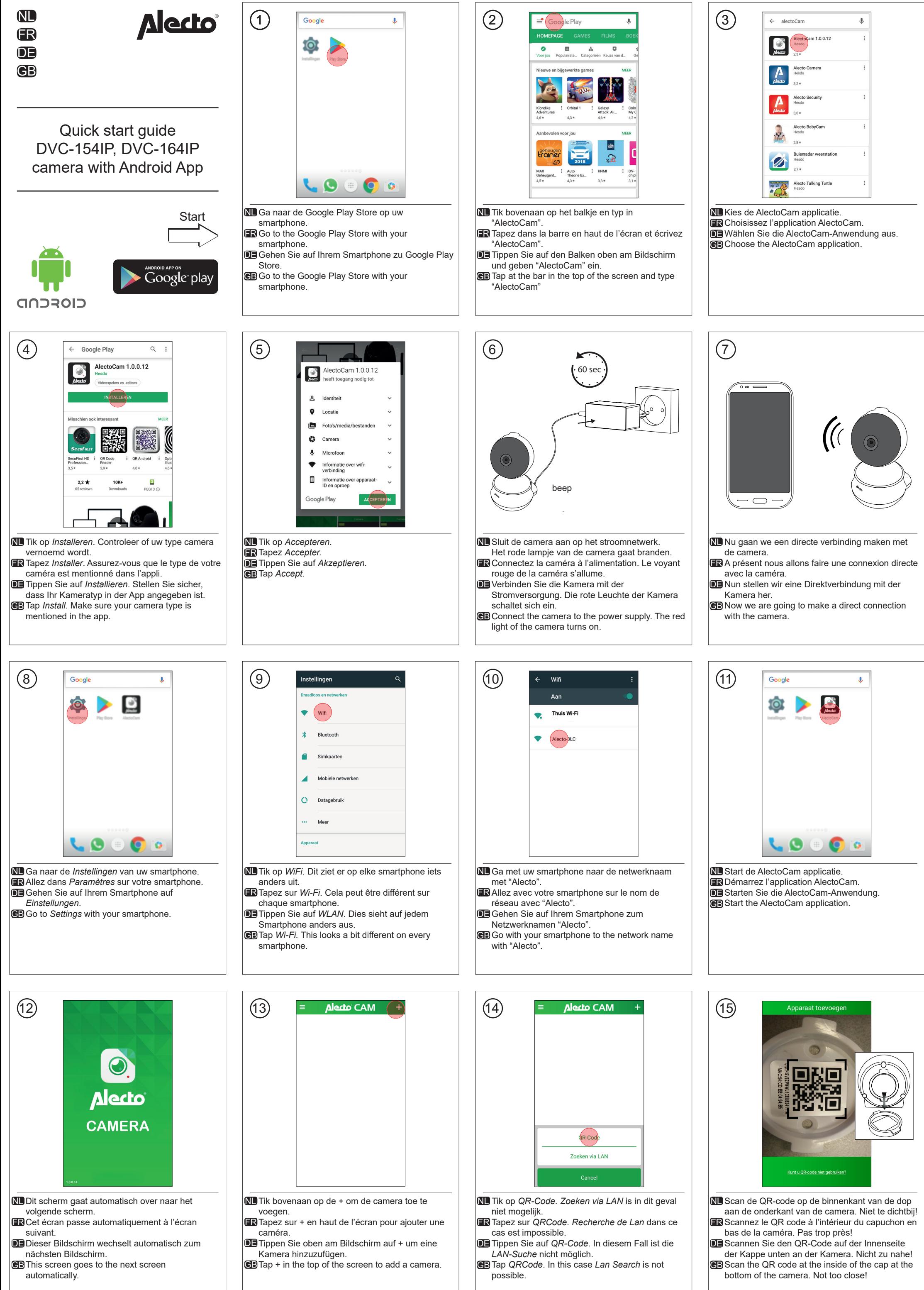

 $\bigoplus$  For all the possibilities of the app go to www.alecto.nl. Search the model of your IP camera. Under "Support" you'll find a link to the latest Manual of the AlectoCam app.

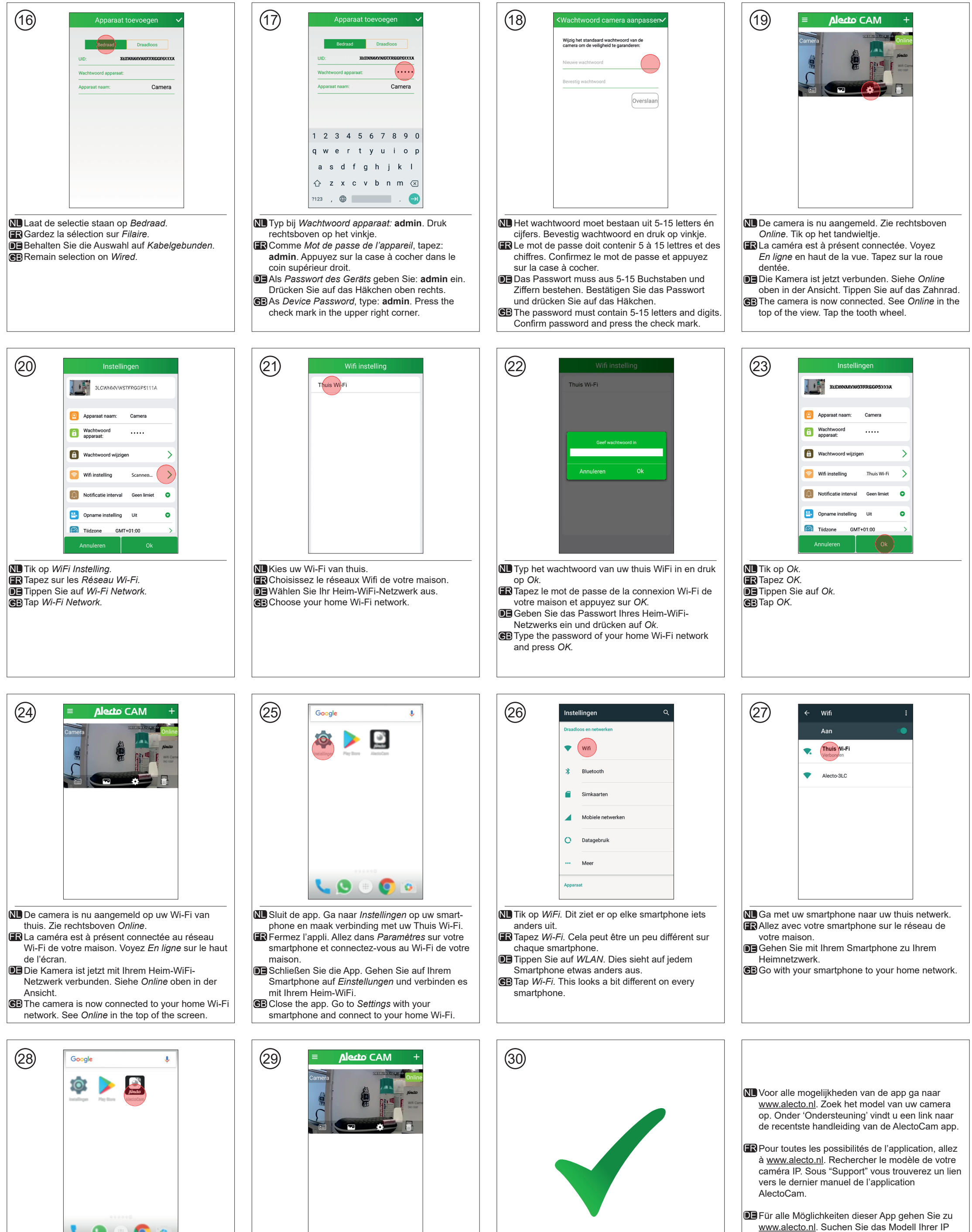

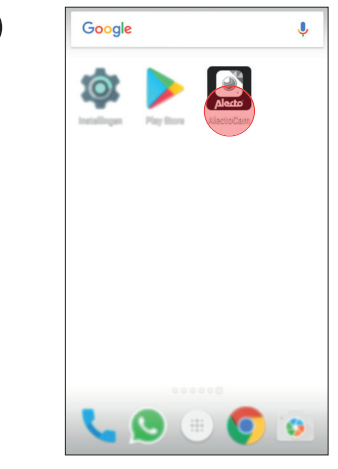

**NL** Start de AlectoCam applicatie. **R** Démarrez l'application AlectoCam. Starten Sie die AlectoCam-Anwendung. DE **⊜**BStart the AlectoCam application.

 $N$ LU bent nu weer bij het beginscherm van de app.  $\|N\|$ **ER** Vous êtes à présent revenu sur l'écran d'accueil | **FR** de l'appli. Nun sind Sie wieder am Home-Bildschirm der DE App. GB You are now back at the home screen of the app.

**NI** Gefeliciteerd! De installatie is geslaagd. **FR** Félicitations! L'installation est terminée. **DE** Herzlichen Glückwunsch! Die Installation ist fertiggestellt. Congratulations! The installation is completed.

V1.0

www.alecto.nl. Suchen Sie das Modell Ihrer IP Kamera auf. Unter "Support" finden Sie einen Link auf das aktuelle Handbuch der AlectoCam app.